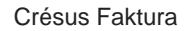

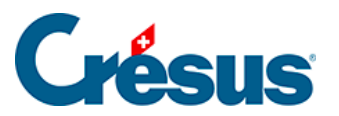

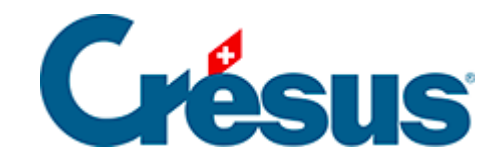

## **Crésus Faktura**

## [7.5.1 - Datenbank der Kunden](#page-2-0)

<span id="page-2-0"></span>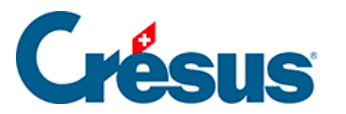

## **7.5.1 - Datenbank der Kunden**

Dad Feld Code wird in der Registerkarte Details der Einstellungen für die Kunden gleich wie das für die Artikel beschriebene Feld Code verwendet und eingestellt.

 Das Feld Arbeitsreferenz – das je nach Einstellungen in der Registerkarte Kunde der Einstellungen für die Kunden angezeigt wird oder nicht – ist ein freier Text, den Sie mit den Suchwerkzeugen suchen oder filtern können und der sich als Kriterium für die Erfassung des Kunden in einer Rechnung verwenden lässt.

Die Kontrollkästchen Gruppe 1 bis Gruppe 10 werden verwendet, um Ihrem Kunden verschiedenen Gruppen zuzuordnen, deren Bedeutung Sie im Voraus definiert haben.

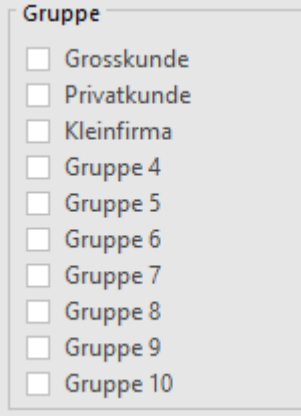

Derselbe Kunde kann mehreren Gruppen zugehören.

Sie können den Auszug (F4) verwenden, um die einer Gruppe oder einer Kombination von Gruppen entsprechenden Datensätze zu suchen (§ 11.2).

Die Namen der Kundengruppen werden in der Registerkarte Details der Einstellungen für die Kunden definiert.

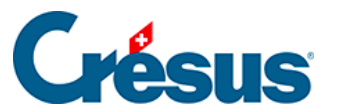

Wenn Sie in den Einstellungen die Definition der Gruppen ändern, werden die Kunden dem neuen Gruppennamen zugeordnet.

**Kopiert die vollständige Adresse des Kunden in die Zwischenablage des** Systems (anschliessend können Sie die Adresse in eine andere Software einfügen). Mit einem Klick auf das Symbol neben dem Telefon wird die Adresse mit den Telefonnummern, der E-Mail-Adresse und der Website in die Zwischenablage kopiert.

 Öffnet den Browser auf der Website Google Maps und zeigt direkt die Adresse des Kunden an.

Bereitet in Ihrem Mailprogramm ein E-Mail an den Kunden vor.

Startet den Browser direkt auf der Website Ihres Kunden.

Diese zwei Symbole werden nur angezeigt, wenn die entsprechenden Felder ausgefüllt sind.

Wenn Sie vorgegeben haben, dass Kundenporträts verwendet werden, Klicken Sie auf die Schaltfläche Bild, wählen Sie eine Datei mit einem Bild aus und klicken Sie auf Öffnen.

Die Schaltfläche ist unsichtbar, wenn Sie den Modus Kundenporträts werden nicht verwendet aktiviert lassen.

Die Verwendung von Kundenporträts wird in den Einstellungen für die Kunden definiert:

L'affichage du portrait des clients (c) n'est pas utilisé  $\bigcirc$  est utilisé

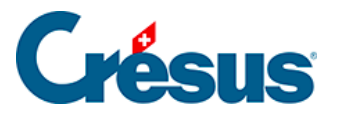

Ist der Modus Rechnungsadresse wird nicht verwendet in den Einstellungen aktiviert, ermöglicht die Rechnungsadresse die Eingabe einer von der Basisadresse des Kunden abweichenden Adresse. Die Adresse wird automatisch in das Feld Vorrangige Adresse der Rechnungen übernommen, kann aber in der Rechnung einzeln geändert werden.

Dieses Feld wird nicht angezeigt, wenn Sie den Modus Rechnungsadresse wird nicht verwendet aktiviert gelassen haben.